## 雲林縣政府補助資訊公告整合平台-操作指引

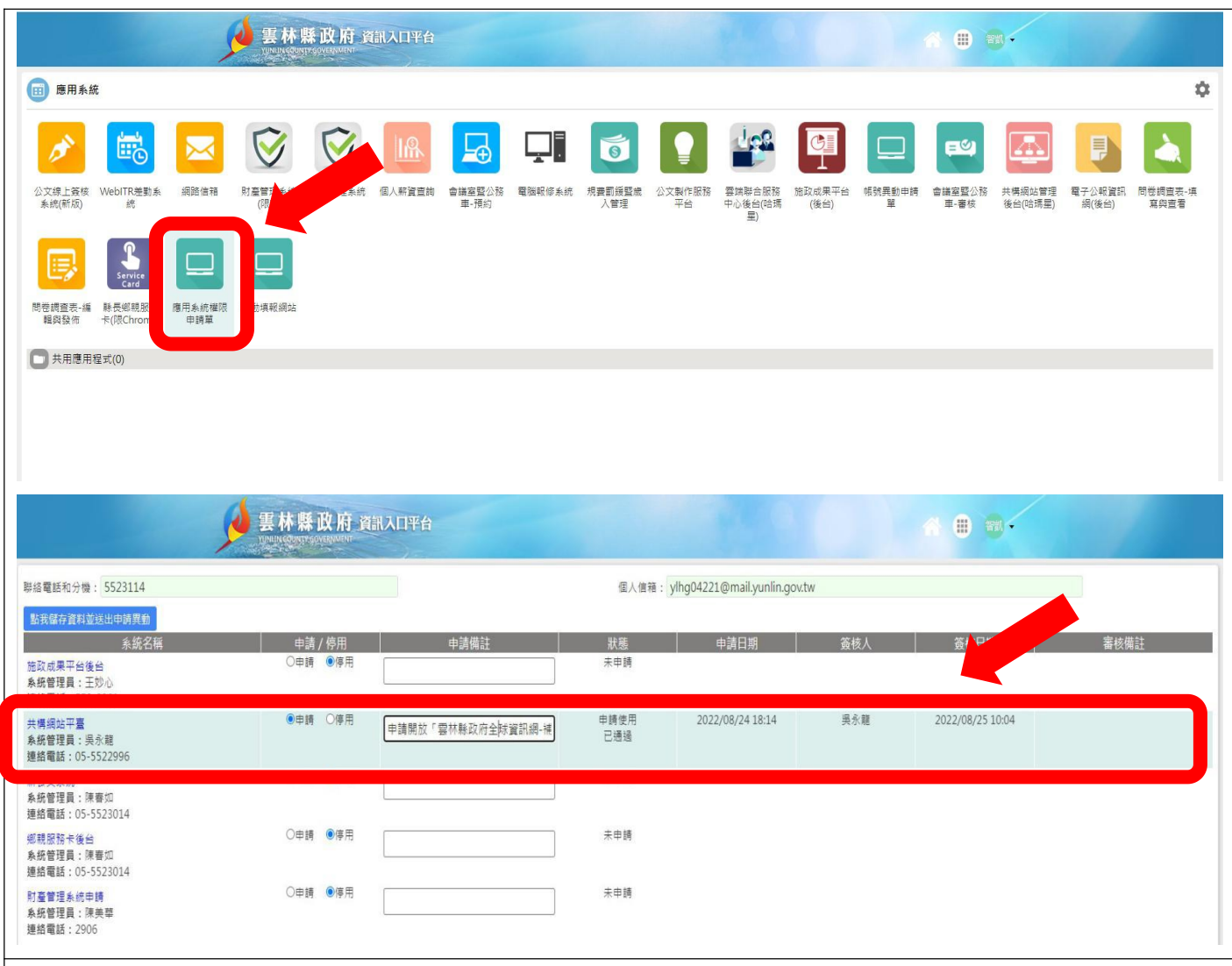

步驟一:申請「雲林縣政府全球資訊網」之「資料管理」權限,方式如下:

方式一:登錄雲林縣政府資訊入口平台→點選「應用系統」→點選「應用系統權限

申請單」→點選申請「共構網站平臺」→於申請備註敘明「申請開放雲林

縣政府全球資訊網-補助資訊公告整合平台」之「資料管理」權限。

方式二:以電話方式向計畫處資訊管理科吳永龍管理師申請,分機 5522996。

方式三:以電子郵件方式向計畫處資訊管理科吳永龍管理師申請,電子郵件帳號

ylhg69104@mail.yunlin.gov.tw。

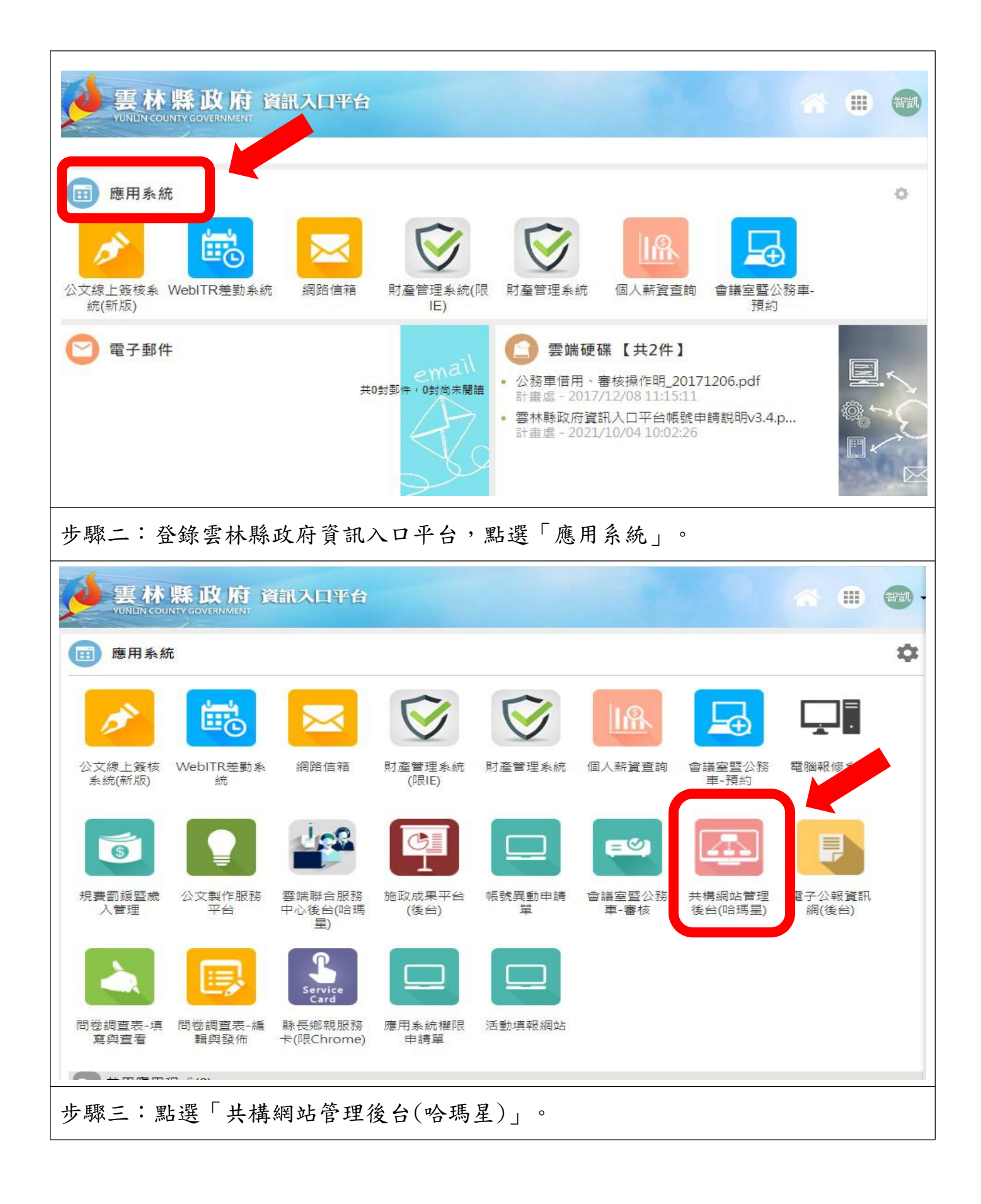

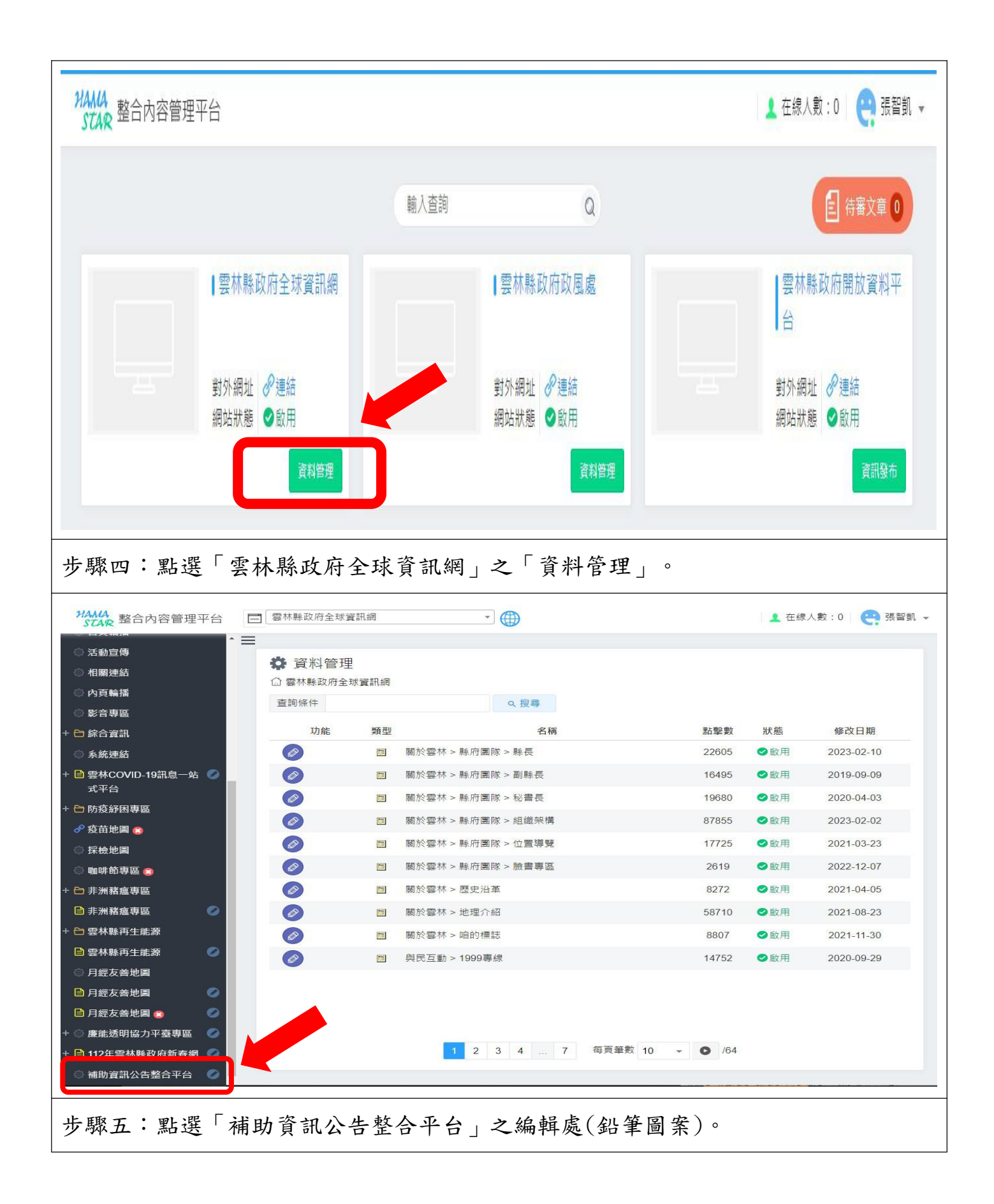

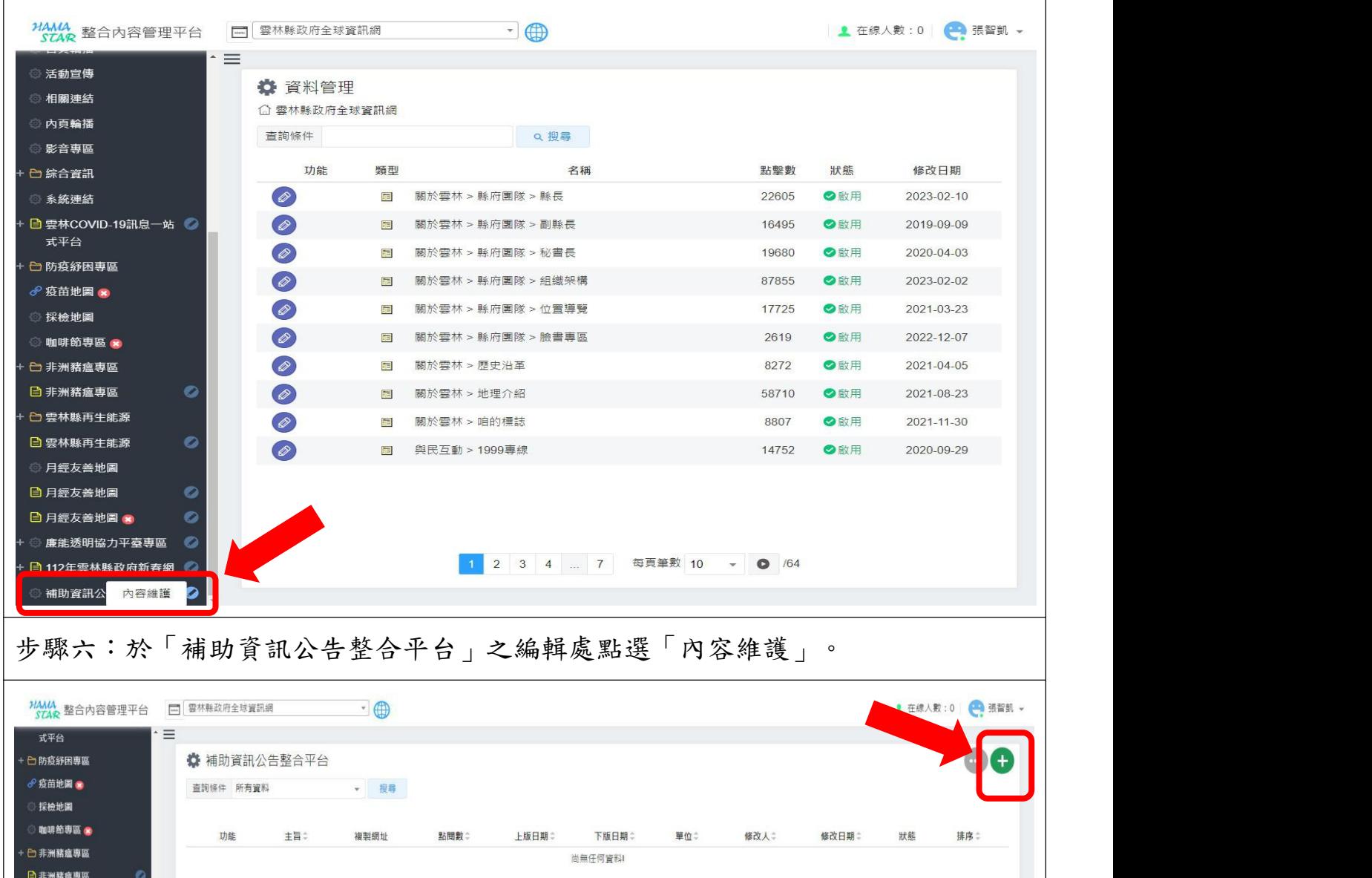

 $\overline{1}$ 

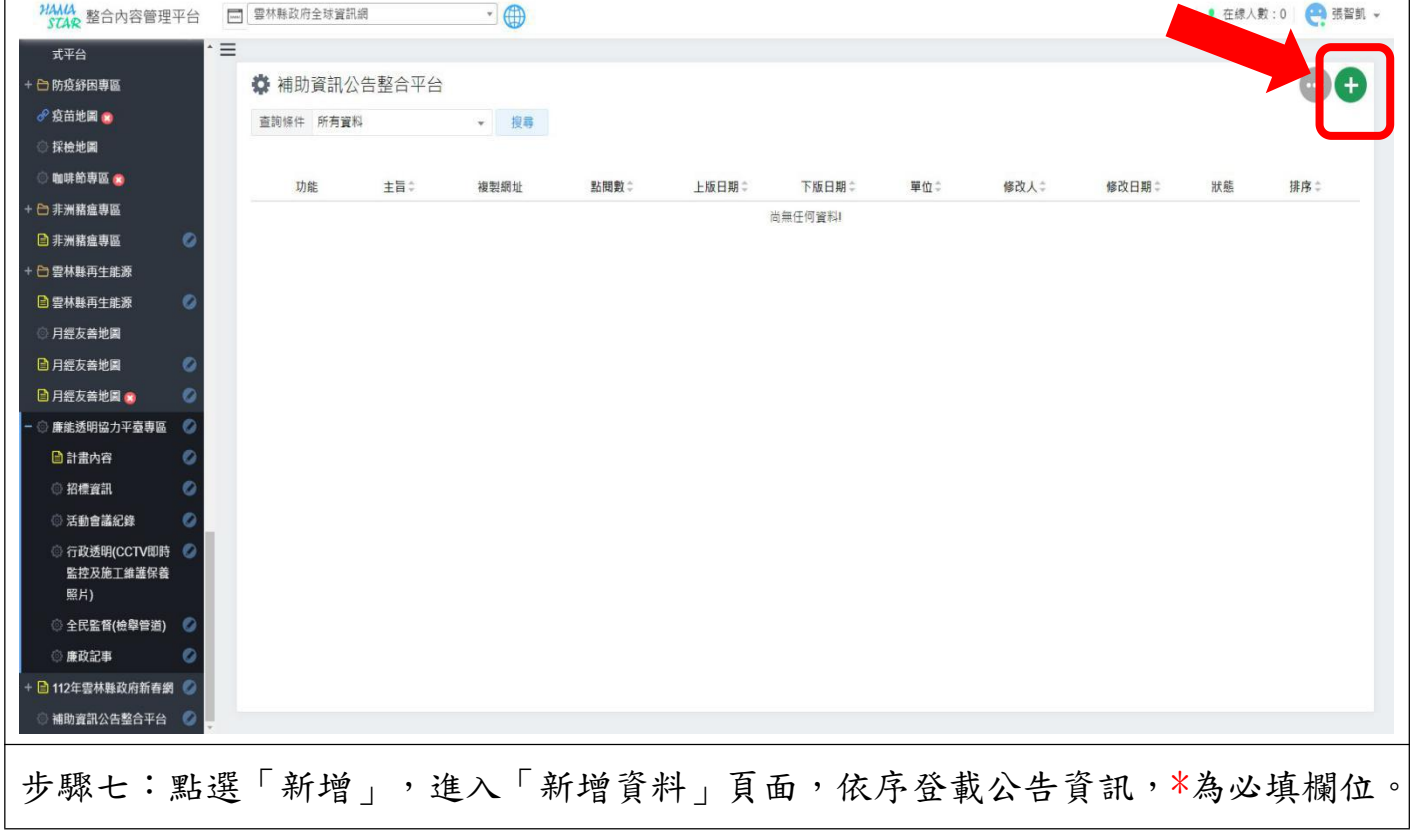

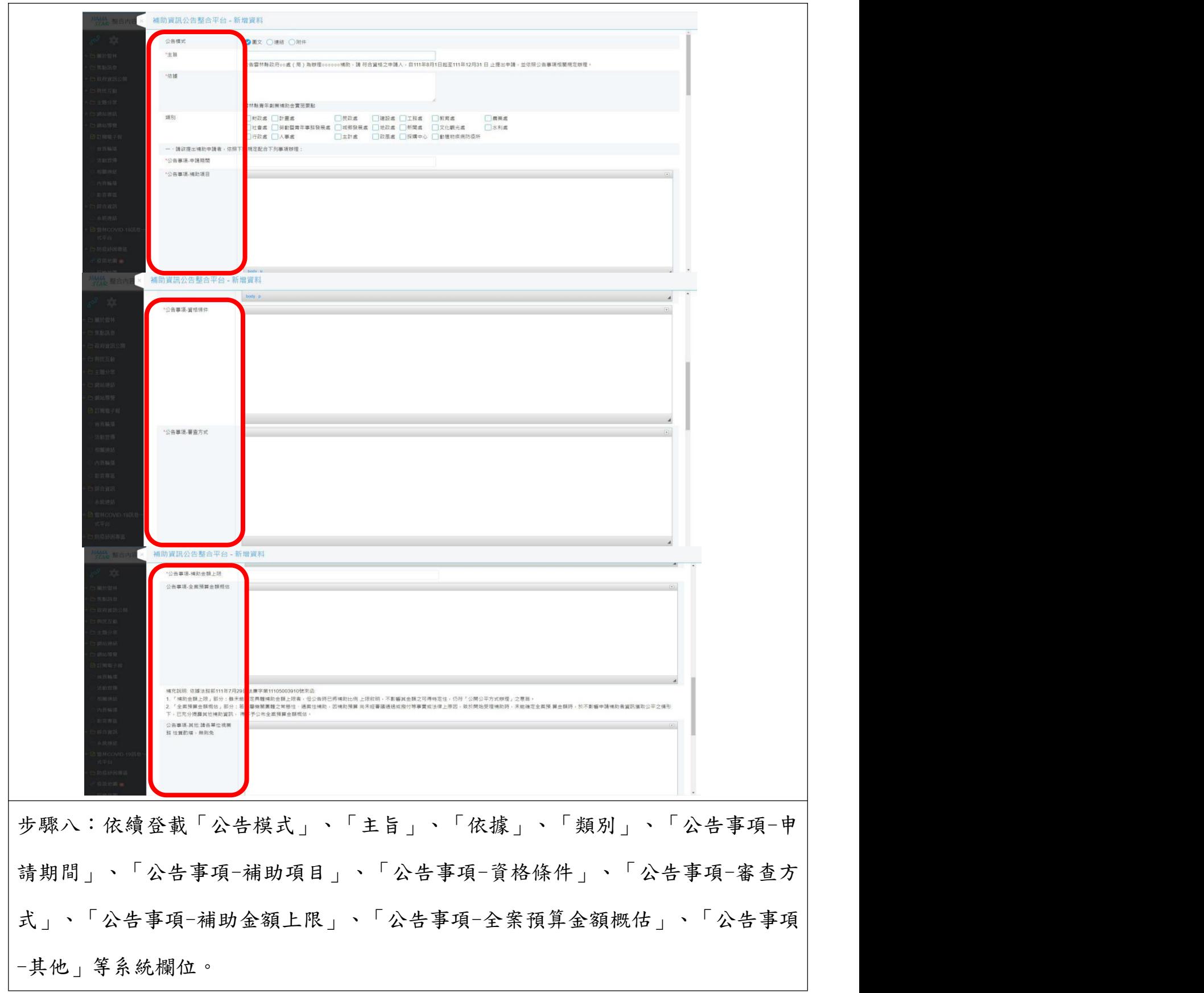

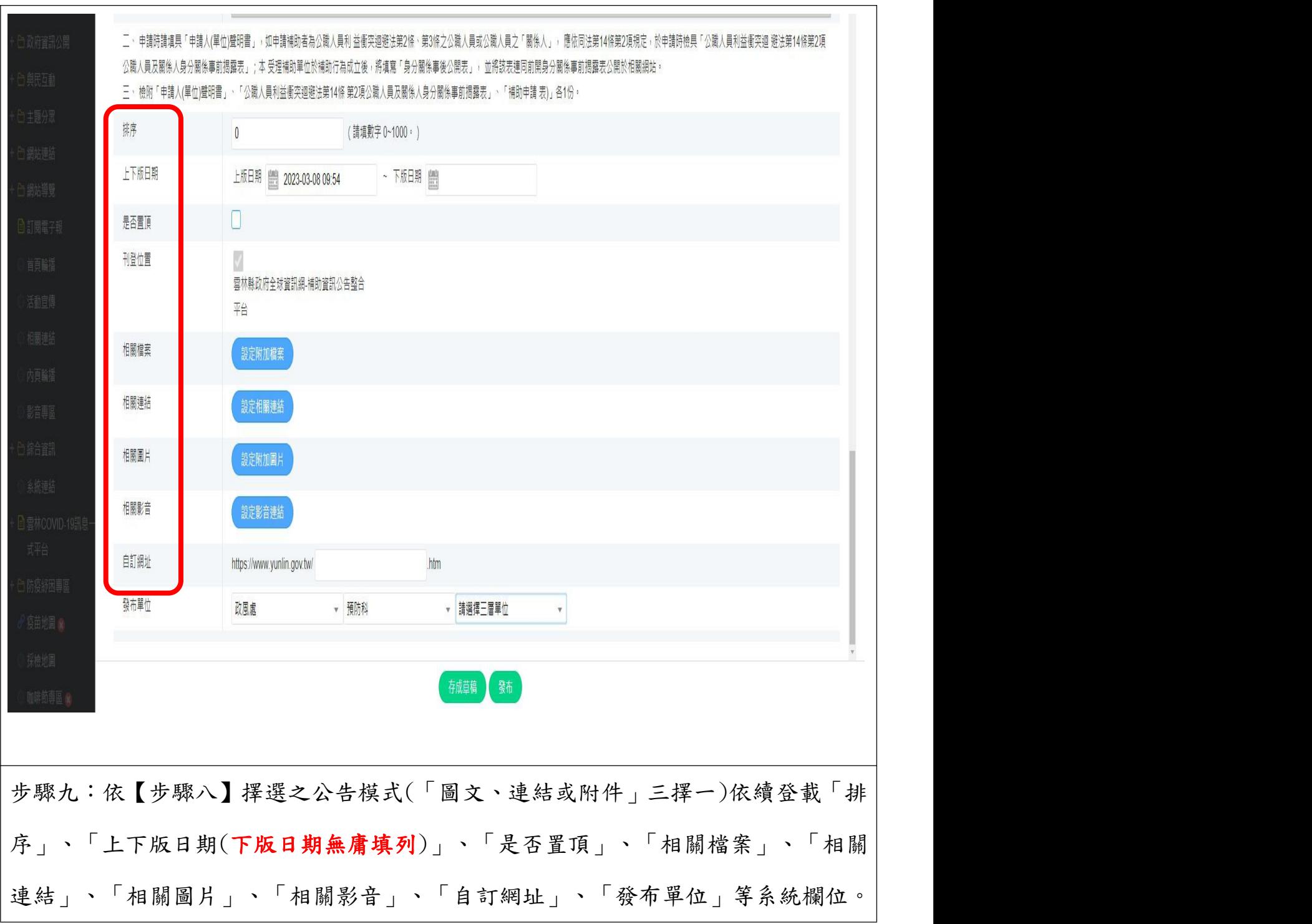

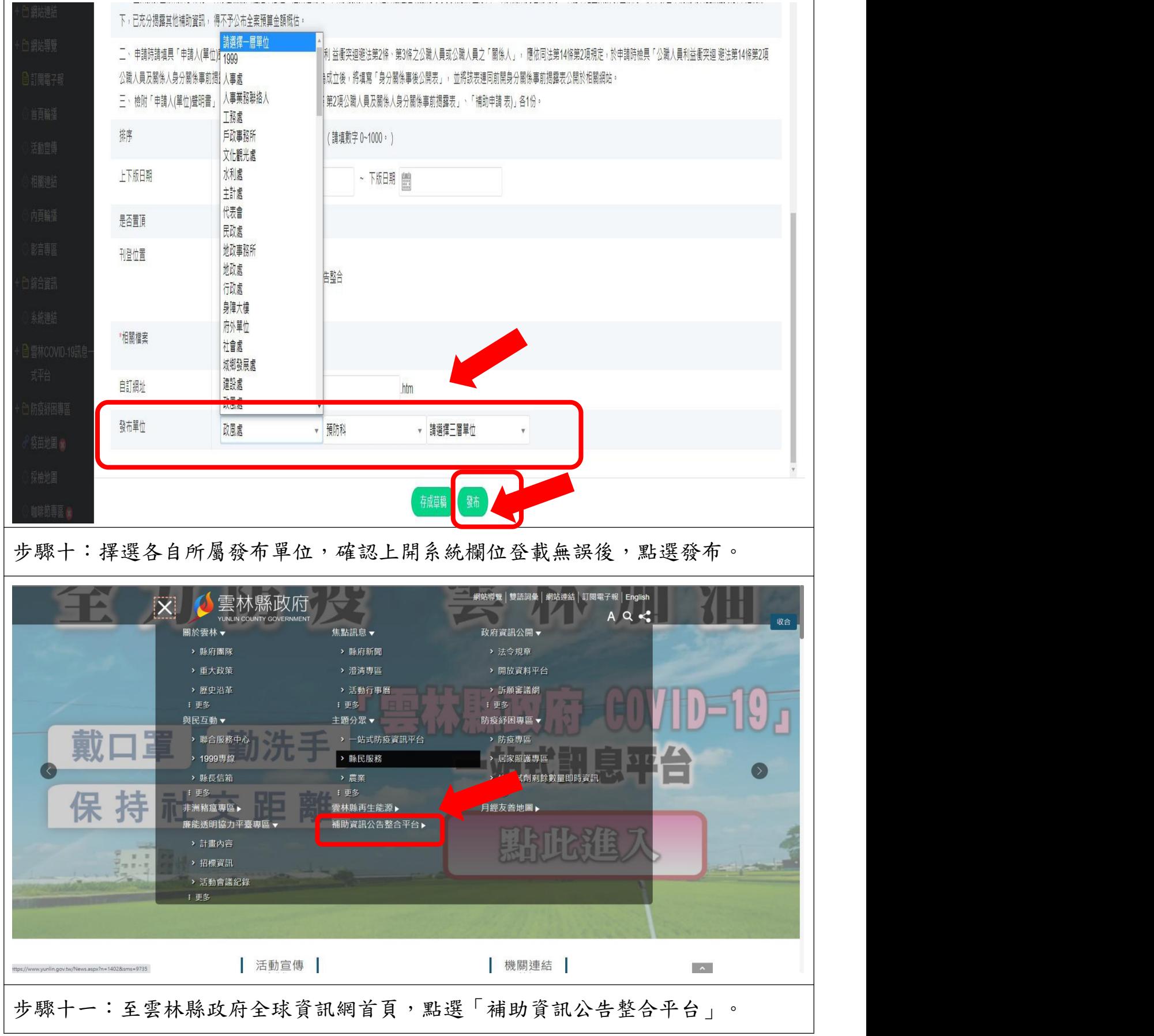

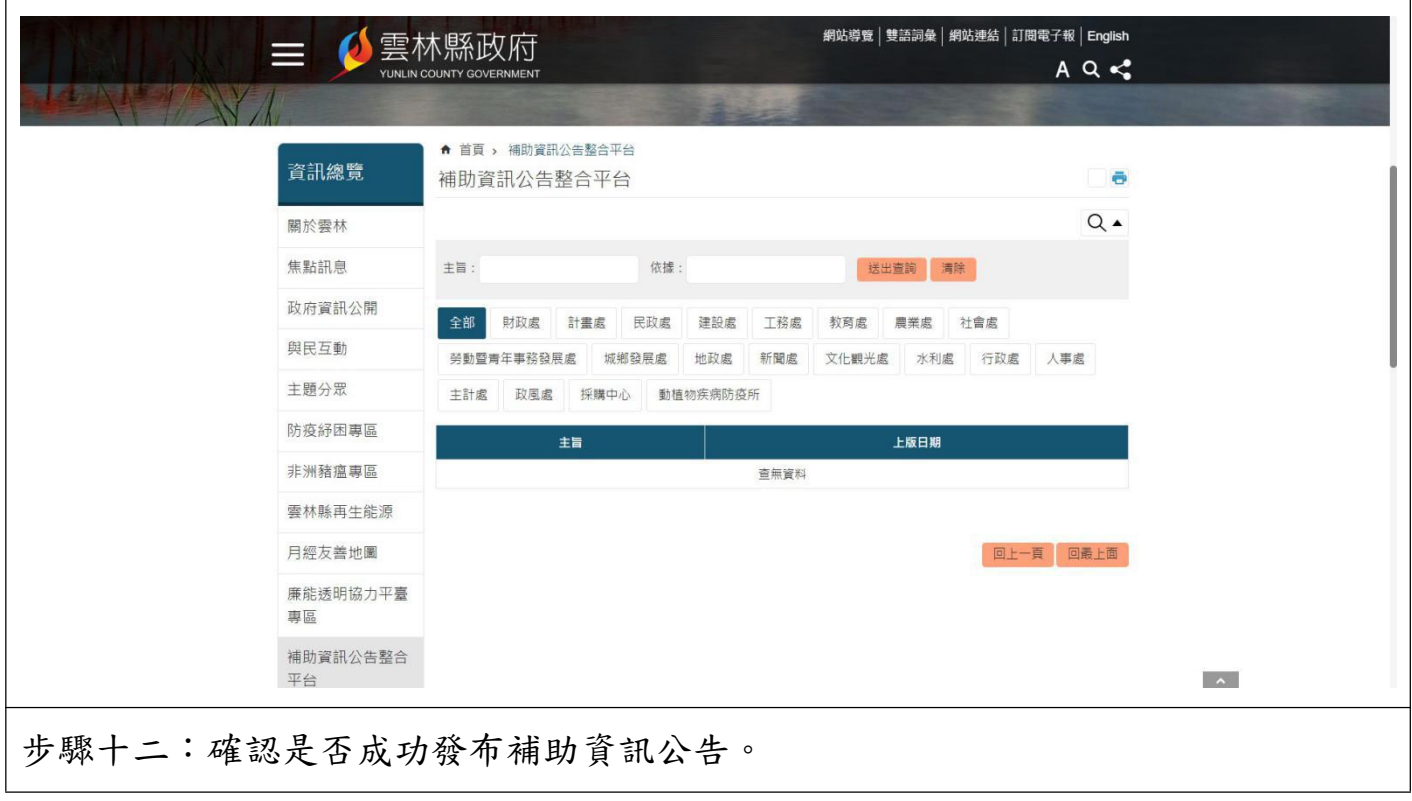